#### #!/usr/bin/env ruby

#### require 'bio'

# Bio**Ruby**

片山 俊明 <k@bioruby.org 京大化研バイオインフォマティクスセンタ 2003/1/28 infobiologist 第二回研究会@ۆ伝研

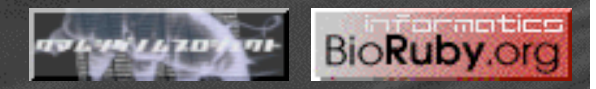

# Open Bio\*

- O|B|F -- Open Bio Foundation
	- バイオインフォマティクスに関するオープンソースコ ミュニティ
- Bio**Ruby**
- BioPerl
- BioPython
- BioJava
- BioDAS
- BioMOBY
- BioPipe
- EMBOSS
- •Ensembl
- •OmniGene
- •GMOD
- •GBrowse
- •Apollo
- •OBDA
- •BioCaml
- •BioLisp
- •BioCyc
- •BioConductor
- •BioPathways
- •BioBlog
- •BioLinux

:

# BioHackathon

- 2002/01 Arizona, 2002/02 Cape Town
- 2003/02 Singapore

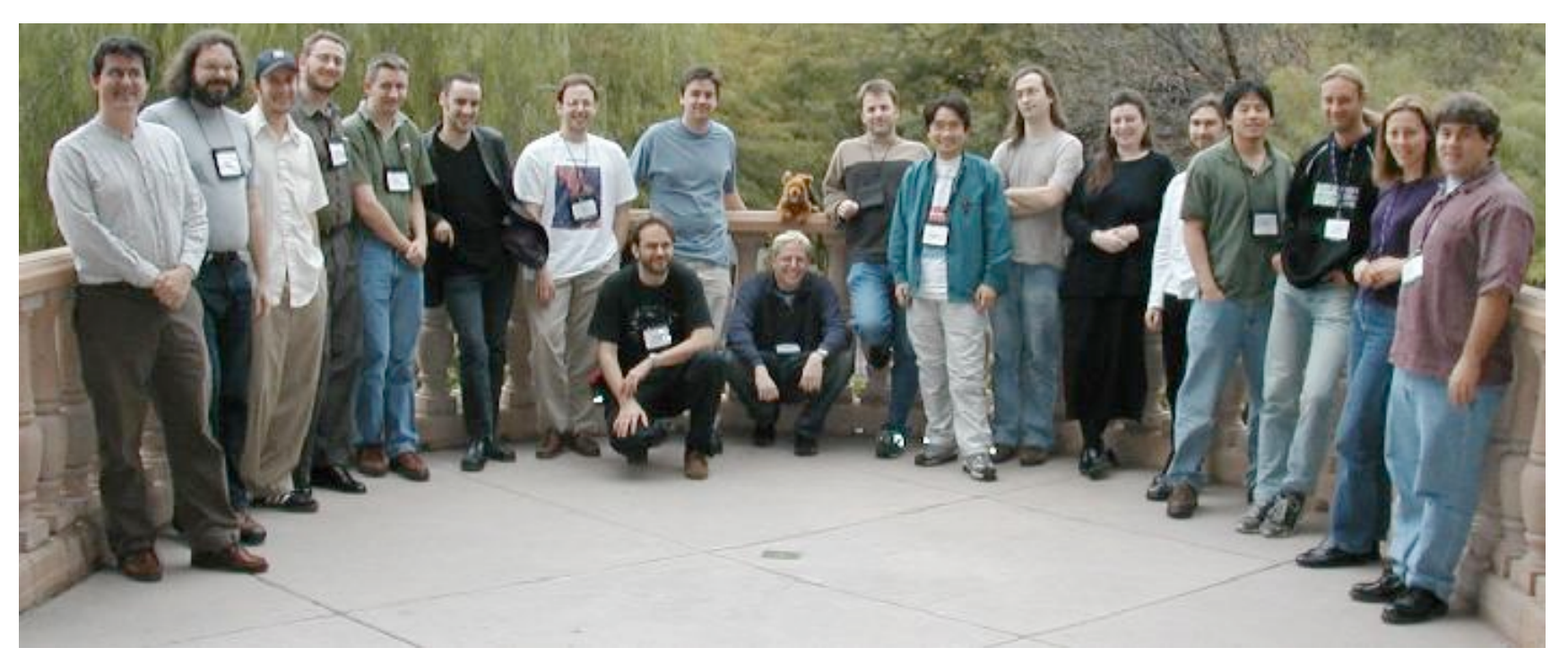

- Will be annual event?
	- Hackathon  $\rightarrow$  1 week intensive hacking
	- $-$  BOSC (ISMB)  $\rightarrow$  for open discussion

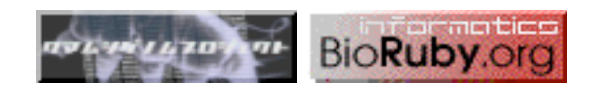

# Schedule – hack hack hack

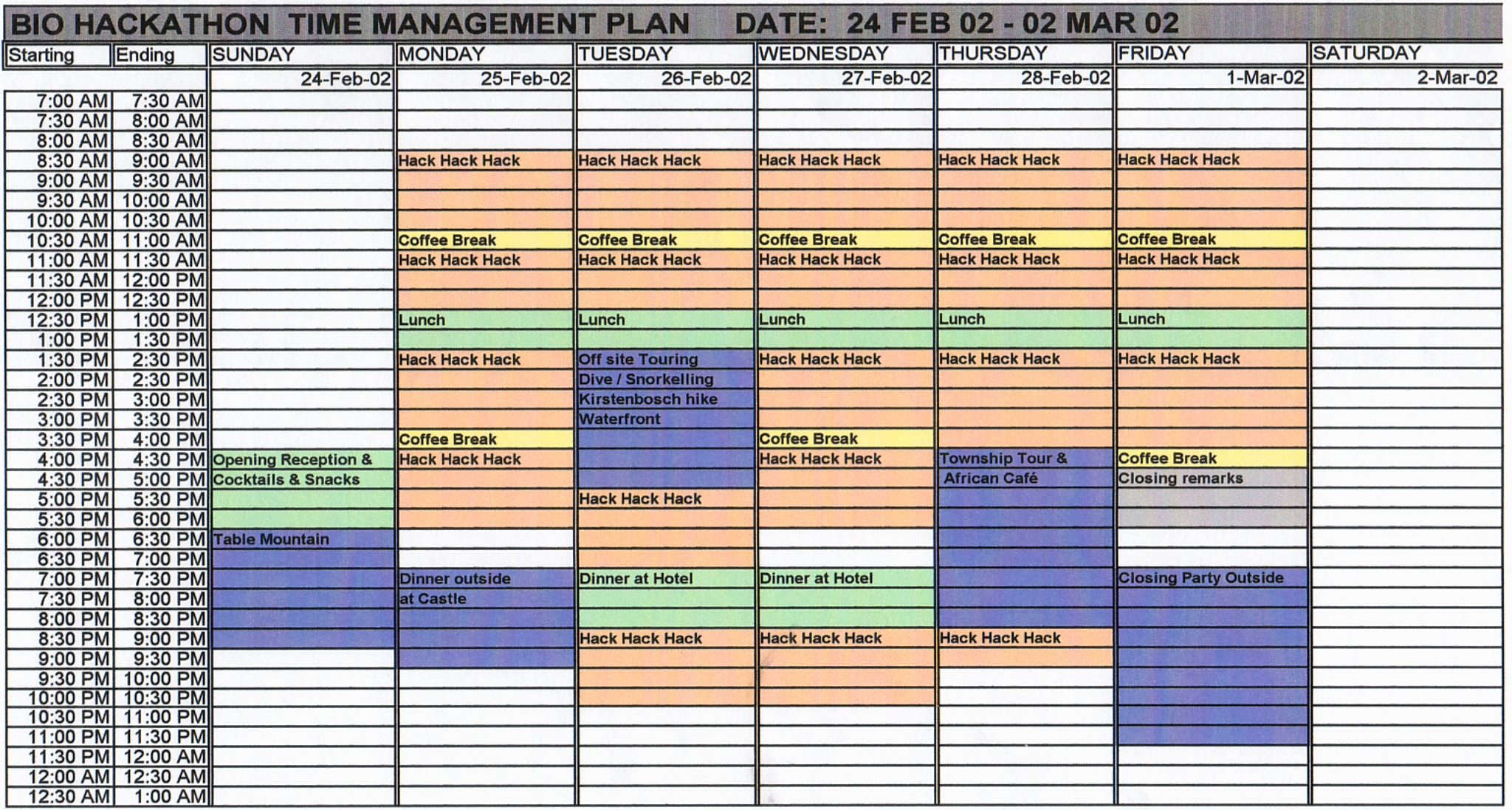

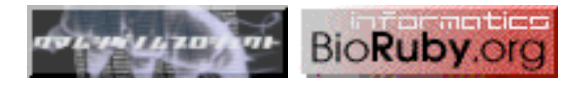

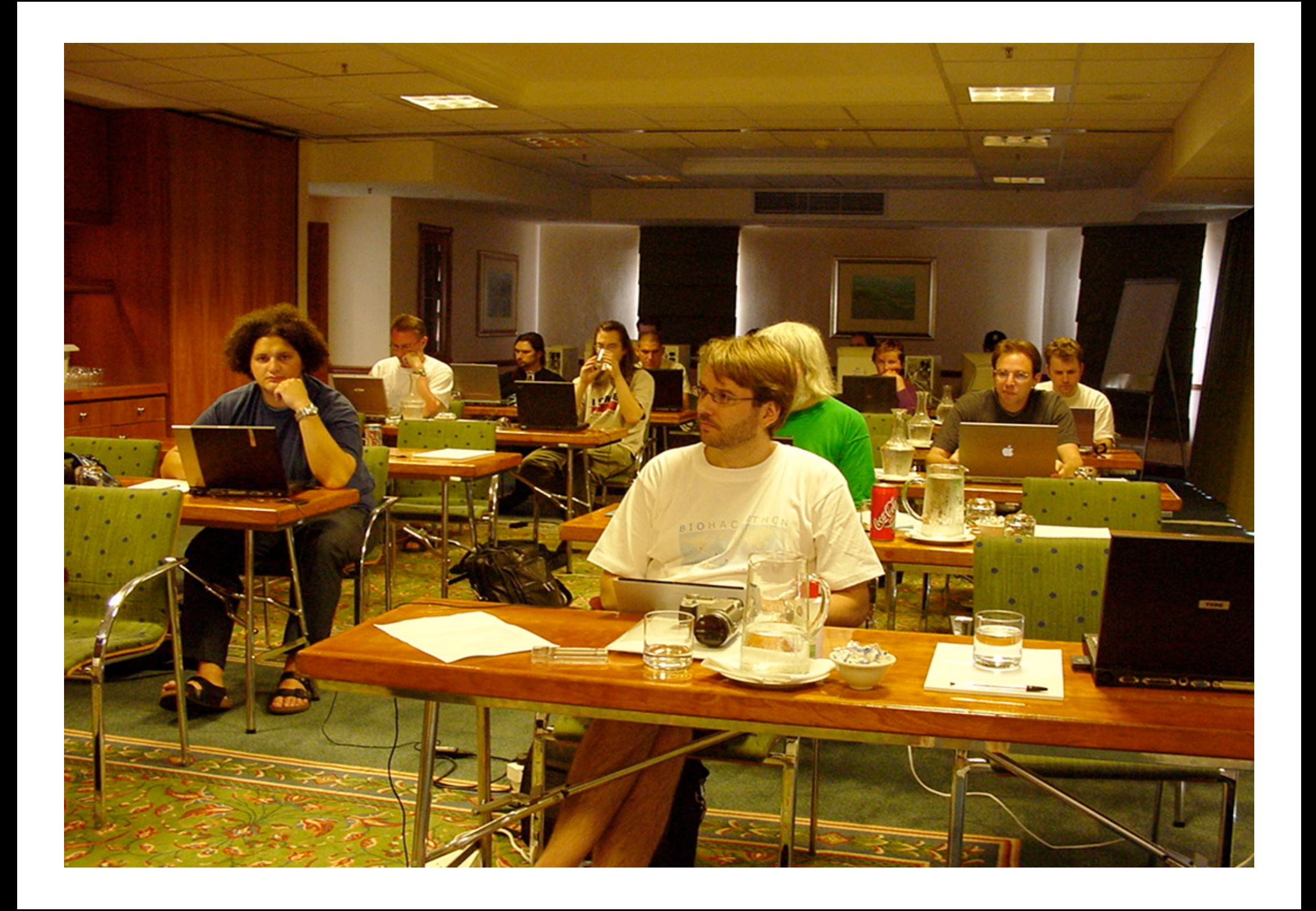

Hacking Matrix $\sim$ Laven  $Ro^2$  $35 - 88$  $\overline{C}$  $31.4$  $\frac{M_{\alpha} + \Gamma}{\sigma}$ Text Instance Flat File, File Serve/maker 10  $\times$  $1.0$ Flat File Rook Lincoln  $\times$  $\mathbb{\times}$  $1.6$ Packer.  $LD_{4}(-1)$ Bio Fetch Server 60  $|0.9|$  $\mathcal{L}$ Registry. Euro  $0.5$  $1.0$  $0.9$  $\mathbf{c}$ Em BioCorba  $3/4$  $\times$  $1.0$  $1.0$ Gusta YEMBL  $\lambda$  $1.0$  $0.0$  $1.0.$ Mark ? Brosac  $5/4.$  $O.9$  $1.0$  $0.9$ 岡 **Alberta designation** 

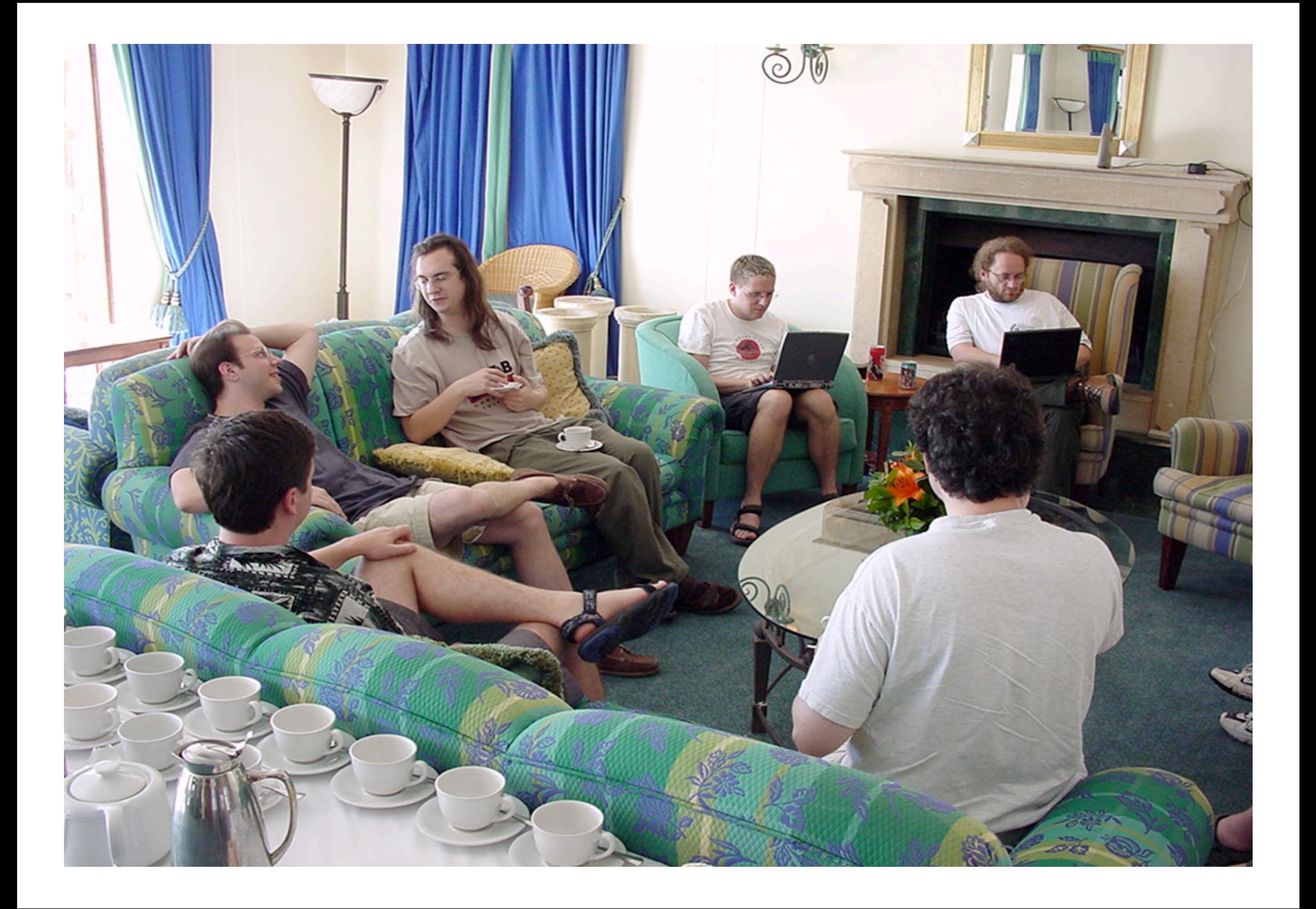

# Bio**Ruby** hackathon results

- BioFetch
	- http://bioruby.org/cgi-bin/biofetch.rb
- BioSQL
	- EMBL/GenBank/SwissProt in MySQL/PostgreSQL
- BioRegistry
	- ~/.bioinformatics/seqdatabase.ini
	- /etc/bioinformatics/seqdatabase.ini
	- http://www.open-bio.org/registry/seqdatabase.ini

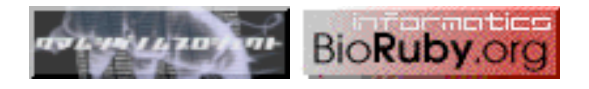

# OBDA

- どの Open Bio\* ライブラリで作成したデータベースも共通にアク セスできる
- ユーザは自分の好きな言語で好きなところからデータベースにア クセスすればOK
	- Open Bio\* Sequence Database Access
		- BioRegistry (Stanza)
		- BioFlat (Simple index, BDB)
		- BioFetch (CGI/HTTP)
		- BioSQL (MySQL, PostgreSQL, Oracle)
		- XEMBL (SOAP based)
		- BioCORBA (BSANE compliant)
	- http://obda.open-bio.org/

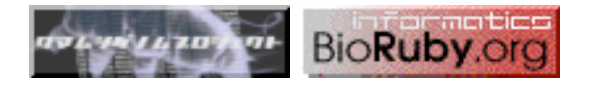

# BioFlat

• インデックス作成

% bioflat --makeindex mydatabase gbvrl\*.seq

• 検索

% bioflat mydatabase ENTRY\_ID

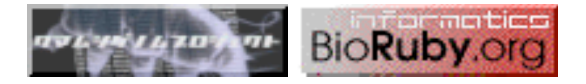

# BioFetch

- WWW (HTTP) の CGI 呼び出しによるエントリ取得
	- サーバ
		- EBI dbfetch
			- http://www.ebi.ac.uk/cgi-bin/dbfetch
		- •Bio**Ruby** biofetch.rb
			- http://bioruby.org/cgi-bin/biofetch.rb
	- 引数
		- format=default または format=fasta (交須ではない)
		- •style=html または style=raw
		- •db=genbank とか db=prosite とか db=pathway ...
		- •id=エントリのID を カンマ で区切ったもの
	- <sup>1</sup> http://bioruby.org/cgi-bin/biofetch.rb?format=default;style=raw;db=embl;id=BUM

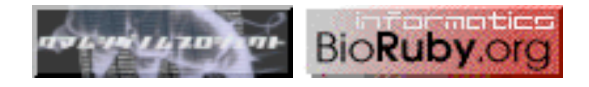

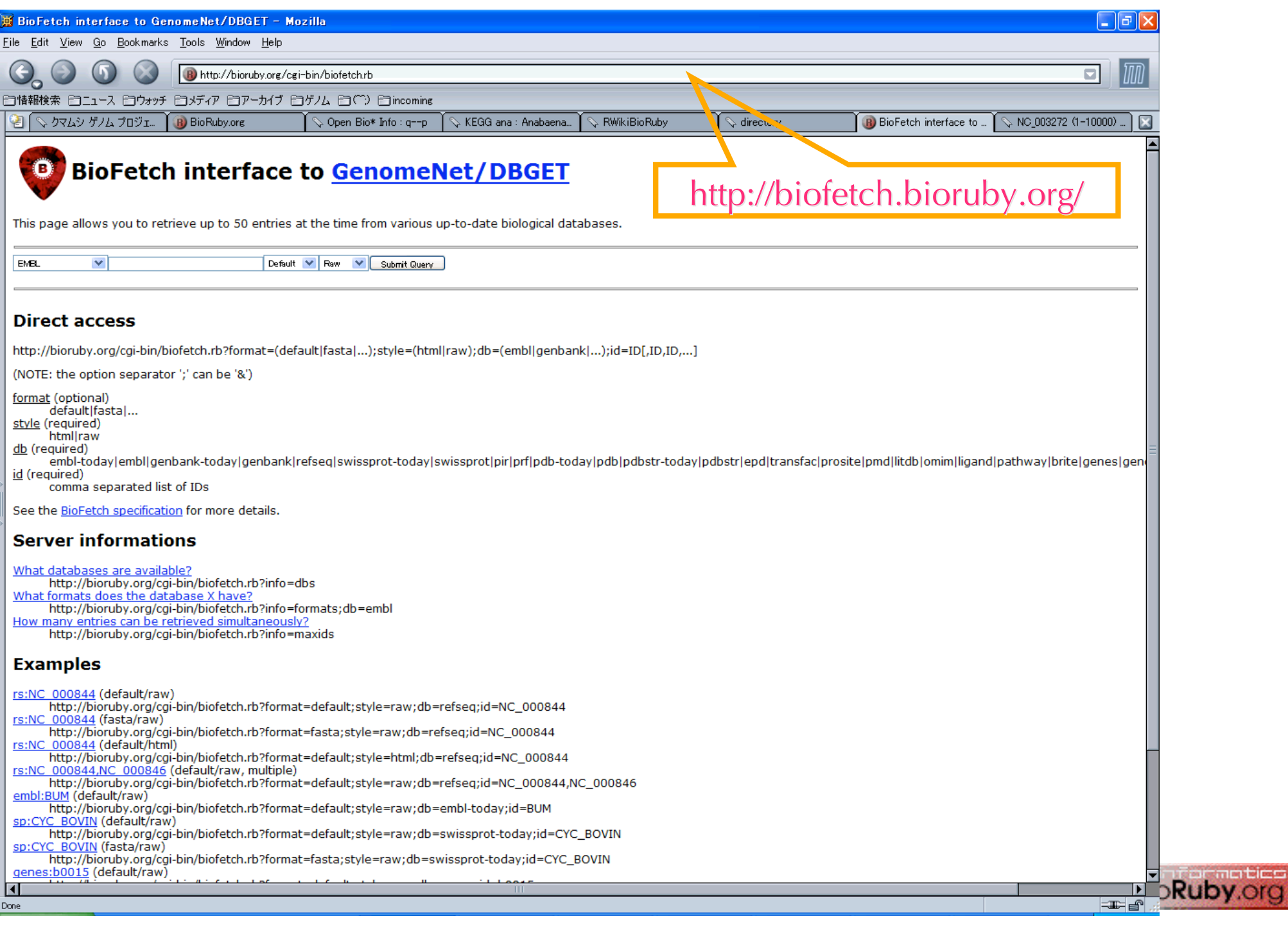

# BioSQL

- GenBank/EMBL/SwissProt エントリ – BioPerl の sequence オブジェクトに相当
- MySQL or PostgreSQL or Oracle に格納
- 目的
	- エントリ単位のデータ更新
	- データの正ࡤ化、オントロジーとの融合
	- RDBMS のもつ速インデックスエンジン
- データのロードは BioPerl か BioJava でやってください

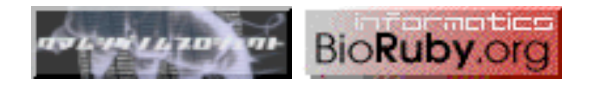

# BioRegistry

:

```
• 設定ファイル (Stanza フォーマット)
```
~/.bioinformatics/seqdatabase.ini /etc/bioinformatics/seqdatabase.ini http://open-bio.org/registry/seqdatabase.ini

```
[swissprot]
protocol=biosql
location=db.bioruby.org
dbname=biosql
driver=mysql
biodbname=sp
```

```
•DB name
    [genbank] [swissprot] etc.
•Protocol
    biosql, index-berkeleydb, index-flat,
    biofetch, bsane-corba, xembl
•Location
```

```
[embl]
protocol=biofetch
location=http://bioruby.org/cgi-bin/biofetch.rb
biodbname=embl
```
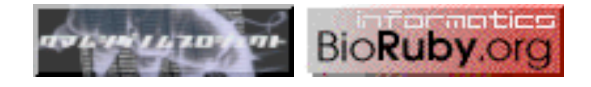

OBDA を使ったエントリ取得

#!/usr/bin/env ruby

require 'bio'

reg = Bio::Registry.new # 自動的に設定ファイル読み込み

# OBDA のどの取得方法でも(HTTPとかMySQLとか気にしない)

- # db メソッドでデータベースを指定
- # fetch メソッドでエントリを得られる

```
db = reg.db("swissprot")entry = db.fetch("TETW_BUTFI")
```
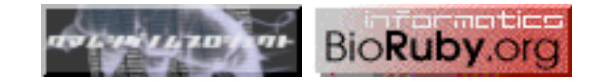

#### commentary

#### Creating a bioinformatics nation

A web-services model will allow biological data to be fully exploited.

#### **Lincoln Stein**

During the Middle Ages and early Renaissance. Italy was fragmented into dozens of rival city-states controlled by such legendary families as the Estes. Viscontis and Medicis. Though picturesque, this political fragmentation was ultimately damaging to science and commerce because of the lack of standardization in everything from weights and measures to the tax code to the currency to the very dialects people spoke. A fragmented and technologically weak society was vulnerable to conquest, and from the seventeenth to the nineteenth centuries Italy was dominated by irwading powers.

The old city-states of Italy are an apt metaphor for bioinformatics today. The field is dominated by rival groups, each promoting its web sites, services and data formats. Unarguably, this environment of creative chaos has greatly enriched the field. But it has also created a significant hindrance to researchers wishing to exploit the wealth of genome data to its fullest.

Despite its shaky beginning, the nation of Italy was eventually forged through a cornbination of violent and diplomatic efforts. It is now a strong and stable component of a larger economic unit, the European Union, with which it shares a common currency, a common set of weights and measures, and a common set of rules for national and international commerce. My hope is that bioinformatics will one day achieve the same degree of strength and stability by adopting a universal code of conduct along the lines I propose here.

#### Screen scraping: mediaeval torture

The promise and peril of the bioinformatics landscape is clear to any bench biologist attempting to mine the human genome for information on, say, a favourite genetic region. The online sources of these data each provideremarkableuser interfaces and deeply interconnected data sets of great richness. Yet each interface is different, both in the subset of data presented and in organization. The researcher may find herself devoting as much time adjusting to differences in presentation of the data as she does actually thinking about them. The situation is worse when comparing ular web page breaks dozens of screena human gene to its orthologue in another species. This brings the model organism databases into play, each of which has its own type of user interface and format. (See us. expasy.org/alinks.html; www.stat.wisc.edu/ biosci/genome.html; and mbcf.dfci.harvard. edu/cmsmbr/biotools/biotools10.html for an idea of the scale of the problem.)

**UCSC**  $\mathbf{S}_{\text{NCBI}}$ Raw data Raw d Raw data Raw d

Figure 1 Moving towards a bioinformatics nation. Because each data provider (such as Flybase and UCSC) publishes data in an idiosyncratic form, the Bio\* software package (Bio\* libraries) was created to massage data into a standard internal format. Unfor tunately, Bio\* needs to be fixed each time a provider changes its formats. A web-services world would build on the successes of the Bio\* projects by defining standard interfaces to various types of computations and data formats. The Bio<sup>4</sup> libraries can be written to recognize these interfaces, allowing them to interoperate easily with all data providers. A service registry would let data providers enter an electronic 'address book', allowing the Bio\*libraries to locate and interact with new data sources automatically.

gist is disastrous for the bioinformaticist. who typically needs to aggregate data from many online sources to create a data set for further analysis. When these data reside on different servers using different data formats and access methods, the first step is to write a set of software 'scripts' to fetch them, refor mat them and place the extract into a local database. This is not straightforward, because most online biological databases were designed to be accessed by humans, not by machines. Bioinformaticists often find themselves writing scripts to parse the HTML source to extract the data while ignoring graphics links and explanatory text, a process called screen scraping.

Screen scraping is despised for various reasons. First and foremost, it is brittle. Database managers are always tinkering with the user interface, adding a graphic here, moving a button there, to improve the user experience. Each small change in a popscraping scripts, causing anguished cries and hair-tearing among the bioinformaticists who depended on those scripts for their research and the research of the wet labs they support. Second, it is unreliable. There is no published documentation of what a data source's web pages are supposed to contain, so bioinformaticists must guess from a few

2002 Macmillan Magazines Ltd

This inconvenience for the bench biolo- examples. Finally, there is massive duplication of effort. Almost every bioinformaticist has written a parser for the National Center for Biotechnology Information (NCBI) BLAST service at least once, sometimes many times. Because they are one-offs, these scripts are generally undocumented and not widely distributed. Most of them only work for a short time because BLAST changes every few months.

#### Bio\* projects reduce the pain

The bioinformatics community has responded to the challenges posed by this city-state' situation with the Bio\* projects, a series of freely available open-source projects (www. open-bio.org), in which nearly a hundred software engineers have developed re-usable code libraries in the Perl, Java, Python and Ruby programming languages (known as Bioperl, BioJava, Biopython and Bioruby, respectively). These libraries automate common bioinformatics tasks, such as manipulating DNA and protein sequences, and provide methods for importing and exporting data between data sources and among file formats. To fetch a piece of data from a database, the bioinformaticist uses the Bio\* libraries to do the fetch, put the information in a standard format, and return the reformatted data to her script. This prevents duplication of effort. No one will ever again

#### Nature 417:119-120 (2002)

NATURE VOL 417 9 MAY 2002 www.nature.com

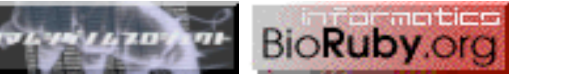

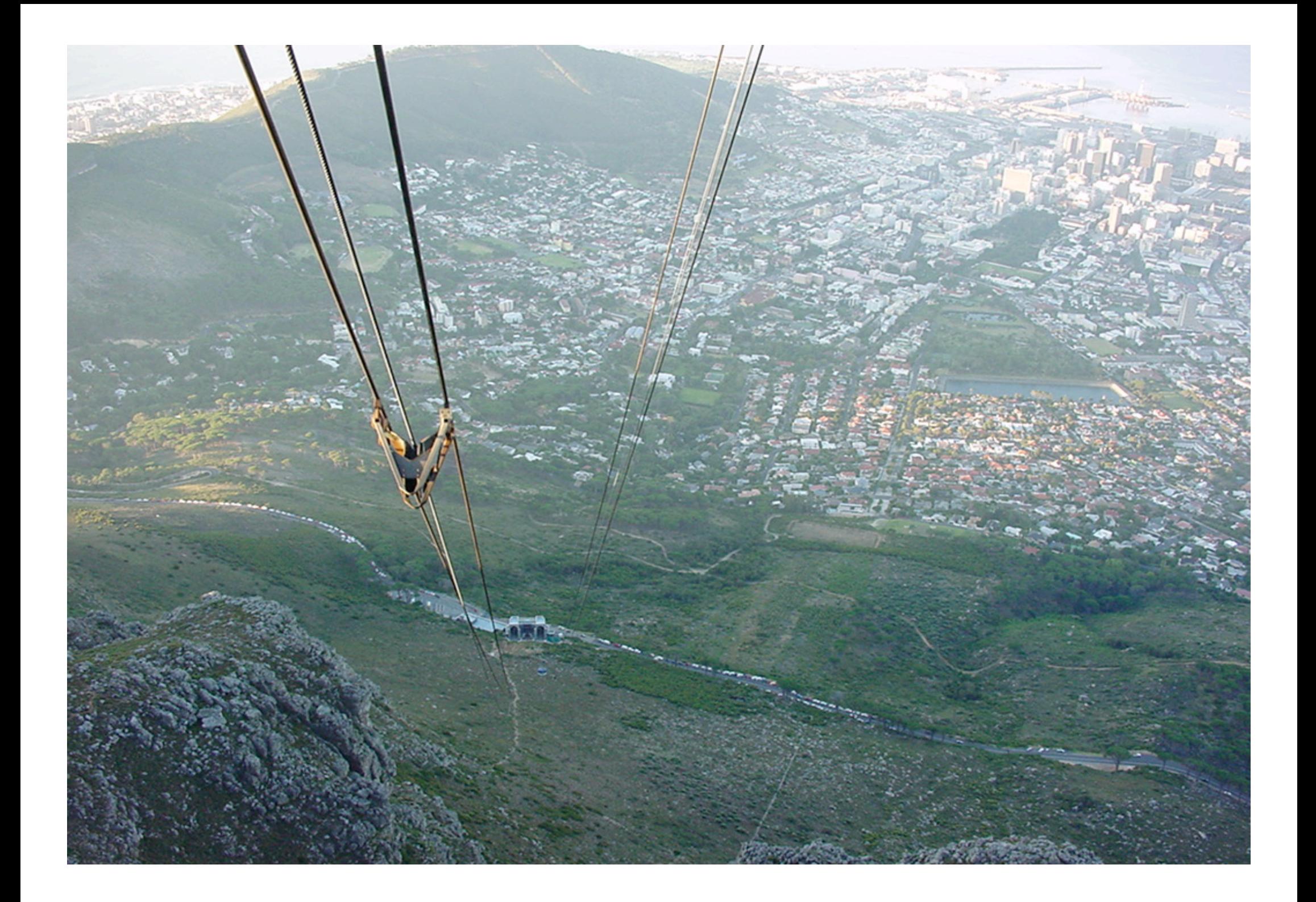

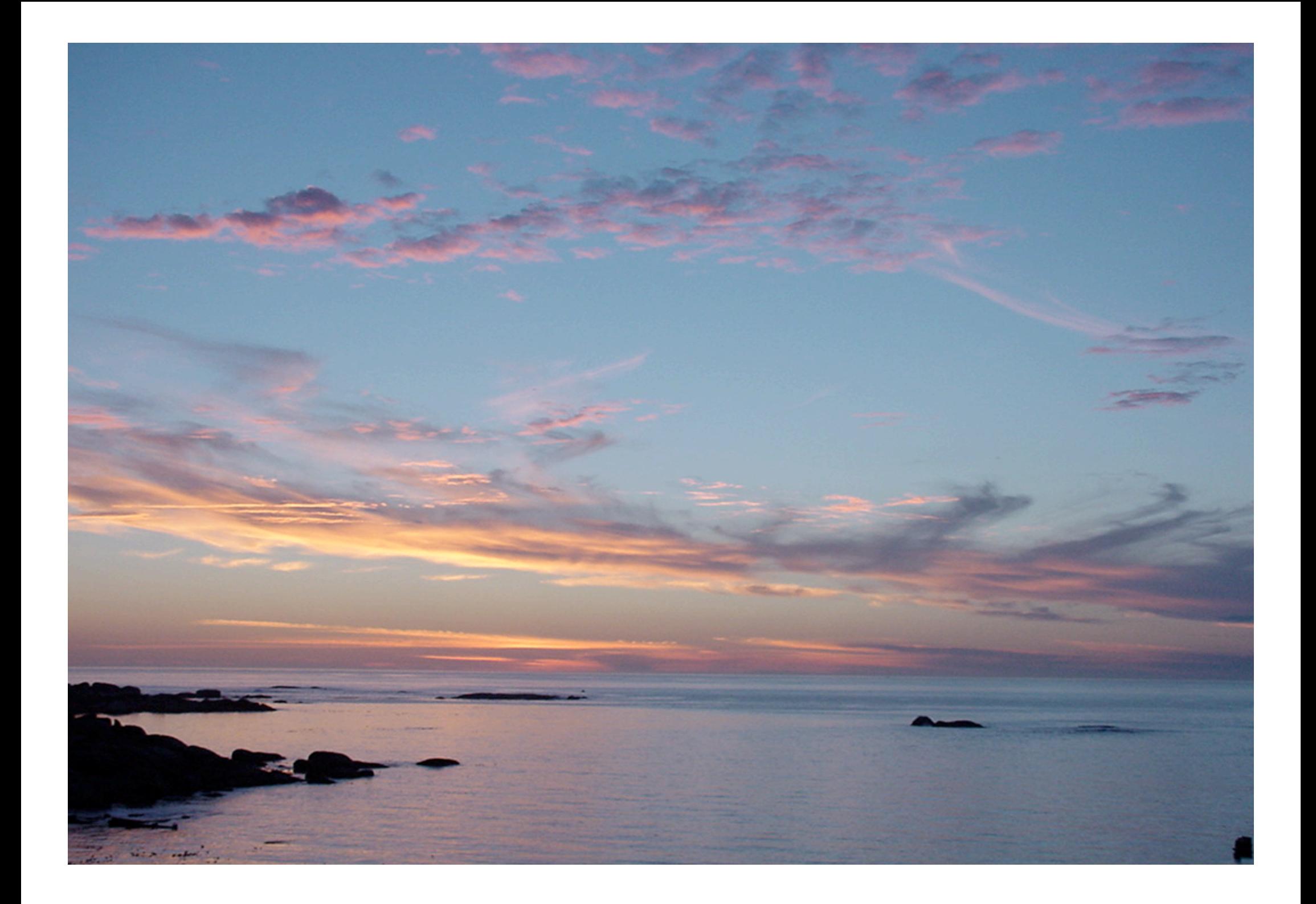

# Bio**Ruby** にできること

- Bio::Sequence, Bio::Location, Bio::Feature クラス
	- 塩基配列、アミノ酸配列の取り扱い
	- 組成、スプライシング、翻訳、ウィンドウサーチなど
- Bio::DB 系クラス
	- データベースのパーザ(現在20種くらい)
- Bio::Blast, Bio::Fasta クラス
	- Blast/Fasta を実行し結果をパーズするファクトリ
- Bio::PubMed, Bio::Reference クラス
	- 文献データベース検索、BibTeX などのフォーマッタ
- Bio::Registry, Bio::SQL, Bio::Fetch, Bio::FlatFile クラス – データベース入出力インターフェイス(OBDA 準拠)
- Bio::Pathway, Bio::Relation クラス
	- グラフ、2項関係の演算

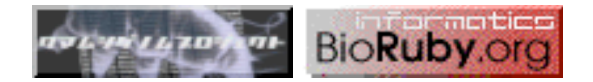

## コード比較

• FASTA ファイルを Bio**Ruby** で読み込む

#!/usr/bin/ruby

require 'bio'

flatfile = Bio::FastaFormat.open('filename')

```
flatfile.each do |entry|
   puts entry.entry_id
   puts entry.seq
   puts entry
end
```
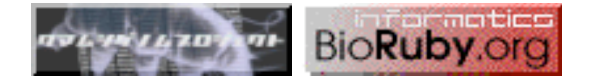

```
• FASTA ファイルを BioPerl で読み込む
```

```
#!/usr/bin/perl
```

```
use Bio::SeqIO;
```

```
my s^{eq} io = new Bio::SeqIO(-format => 'fasta',
                                -file \Rightarrow 'filename');
```

```
While ( my $entry = $seqio->next\_seq ) {
   print $entry->display_id, "\n";
   print $entry->seq, "\n";
   print ">", $entry->desc, "\n", $entry->seq, "\n";
}
```
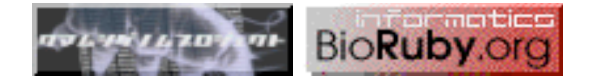

● FASTA ファイルを BioPython で読み込む

#!/usr/bin/python

from Bio import Fasta

iter = Fasta.Iterator(open('filename'), Fasta.RecordParser())

```
while 1:
    entry = iter.next() if not(entry): break
     print entry.title
     print entry.sequence
     print entry
```
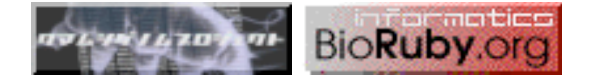

初めて実行するプログラムはこれでなかった?

```
#!/usr/bin/env ruby
# 由緒正しき hello world プログラム for bioinformatician
require 'bio'
```
gene = Bio::Seq::NA.new("catgaattattgtagannntgataaagacttgac") prot = gene.translate → "HELL\*XW\*RLD"

```
puts plot.split('X').join(' ').capitalize.gsub(/\*/, 'o') << '!'
           \rightarrow ["HELL*", "W*RLD"]
                        \rightarrow "HELL* W*RLD"
                                   \rightarrow "Hell* w*rld"
                                               \rightarrow "Hello world"
      \rightarrow Hello world!
```
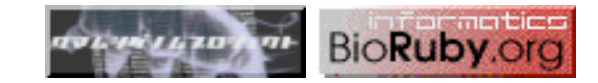

# Blast/Fasta/Hmmer

- Bio**Ruby** のスクリプトの中から実行する場合
	- GenomeNet にネットワークܛしに検索をかける
	- 自分のマシンでローカルに実行する
- すでにコマンドラインで実行した結果を使う場合 – どっちでも一緒で、パースした結果が返る
- EMBOSS は Bio**Ruby** の中から実行できるが、個別のプロ グラムの実行結果への対応はたいへん

– 今のところ対応済みは Jemboss, Bio-EMBOSS など?

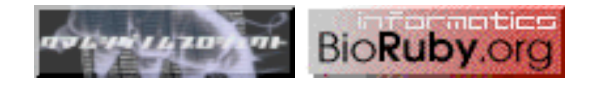

## コード比ߏ2 Blast 編

• Bio**Ruby** で Blast を local に実行

```
#!/usr/bin/ruby
```

```
require 'bio'
```

```
blast = Bio::Blast.local('blastp', 'hoge.pep')
flatfile = Bio::FastaFormat.open('queryfile')
```

```
flatfile.each do |seq|
  result = blast.query(seq) result.each do |hit|
    puts hit.query_id, hit.target_id, hit.evalue if hit.evalue < 0.05
   end
end
```
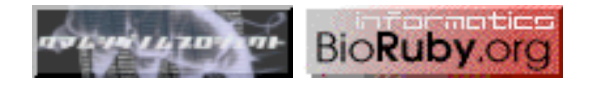

• BioPerl で Blast を local に実行 (SearchIO はしりませぬ)

```
#!/usr/bin/perl
use Bio::SeqIO;
use Bio::Tools::Run::StandAloneBlast;
use Bio::Tools::BPlite;
my @params = ('program' => 'blastp', 'database' => 'hoge.pep');
my $factory = Bio::Tools::Run::StandAloneBlast->new(@params);
my $input = Bio::SeqIO->new(-format =& 'fasta', -file =& 'queryfile');
while ( my seq = sinput->next_seq ) {
   $result = $factory->blastall($seq);
  while ( my $hit = $result->nextSubject ) {
    while ( my $hsp = $hit->nextHSP ) {
       print $result->query, $hit->name, $hsp->P, "\n" if $hsp->P < 0.05;
       last;
     }
   }
}
```
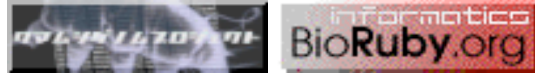

• BioPython で Blast を local に実行

```
#!/usr/bin/python
```

```
from Bio import Fasta
from Bio.Blast import NCBIStandalone
```

```
iterator = Fasta.Iterator(open("queryfile"), Fasta.RecordParser())
while 1:
     query = iterator.next()
     if not(query): break
     open("query.fst", "w").write(str(query))
     out, error = NCBIStandalone.blastall("blastall", "blastp", "hoge.pep", "query.fst")
     parser = NCBIStandalone.BlastParser()
     result = parser.parse(out)
     for alignment in result.alignment:
         for hsp in alignment.hsps:
            if hsp.expect < 0.05:
                 print query.title, alignment.title, hsp.expect
```
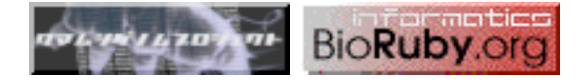

# PubMed

• PubMed をプログラムからキーワード検索する

```
#!/usr/bin/env ruby
require 'bio'
entries = Bio::PubMed.search(ARGV.join(" "))
puts entries
```
% pmsearch.rb genome bioinformatics ‡ Medline エントリのリスト

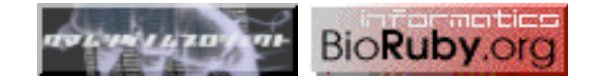

• PubMed ID のリストから論文用に BiBTeX を生成する

```
#!/usr/bin/env ruby
require 'bio'
ARGV.each do |pmid|
   entry = Bio::PubMed.query(pmid)
   reference = Bio::MEDLINE.new(entry).reference
   puts reference.bibtex
end
```
% pm2bibtex.rb 11024183 10592278  $\rightarrow$  BiBTeX フォーマットの引用リスト

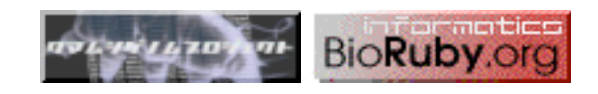

### パースと正ࡤ表現

- /bb|[^b]{2}/ 実はもっとも重要な言語? – to be or not to be
- ここで GenBank のクマムシの遺伝子エントリをパース してみようと思っていたけれど、、
	- GenBank パーザの話は本日何度も出てるので省略
- Location のサンプル

‡ bio/location.rb ややこしい location もあるよ

• <aside>why oh why doesn't Perl have a nice garbage collector. And when Perl 6 comes and Parrot does have one, will Perl 5 be "ported" to Parrot?</aside> said Ewan

**→ Ruby を使いましょう :-)** 

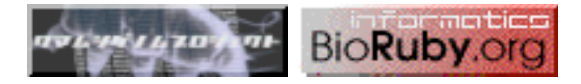

# http://q--p.bioruby.org/

- 次々とリリース・更新されるバイオインフォソフト
- Open Bio\* の動き
- 最近やたら多いセミナーや研究会の案内 – とても一人ではฃいきれない

● Open Bio\* Info → q--p に情報をお寄せください

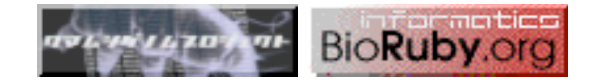

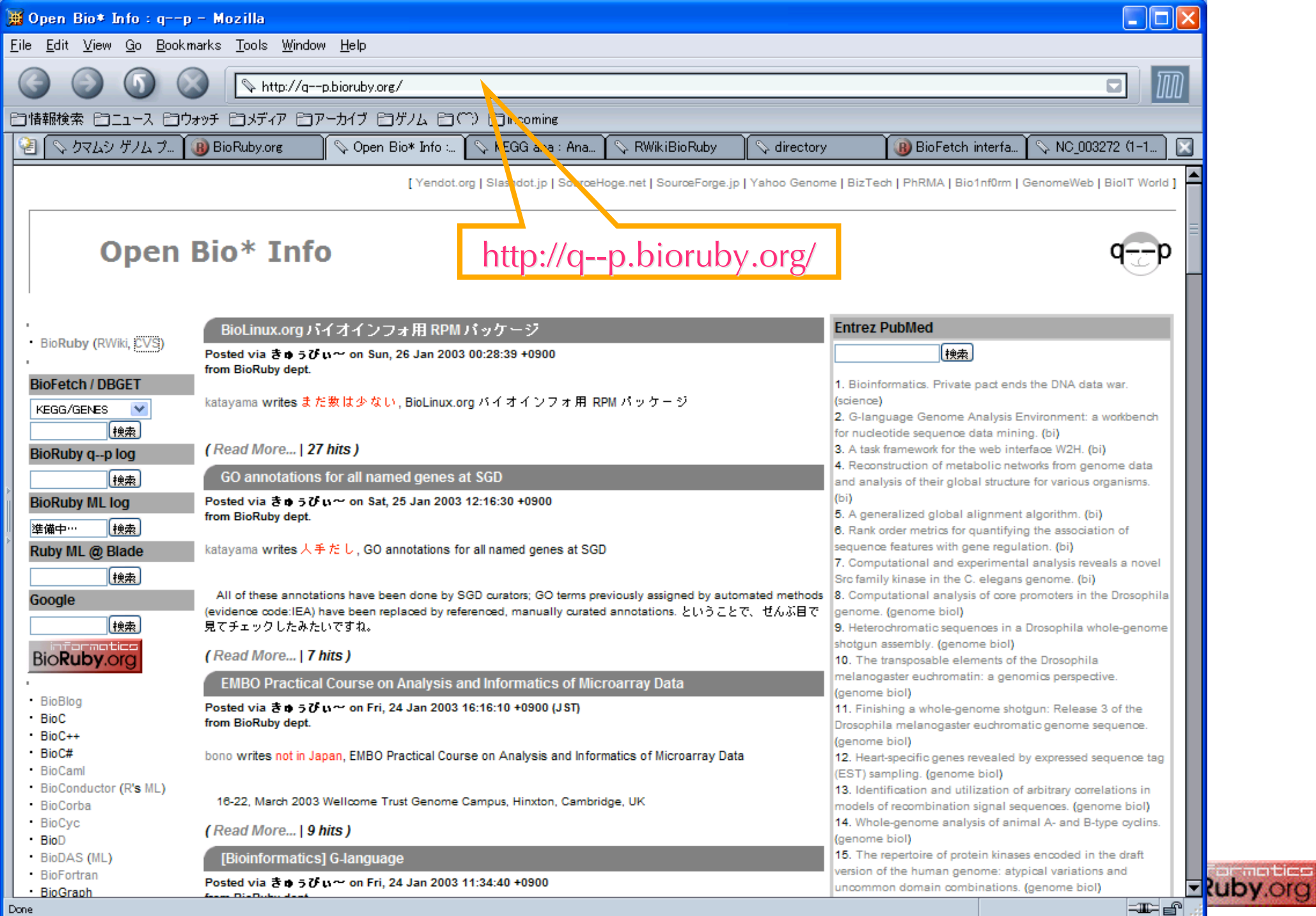

## q--p への投稿の仕方

- Bio**Ruby** のメーリングリストに入る – ja@bioruby.org
- 宛先
	- qp@bioruby.org
- 題名
	- ひとことコメント
- 本文1行目 – 紹介したい URL, PMID, ISBN
- 本文2行目

– 簡単な説明

• 本文3行目以降

– ご自由にコメントを

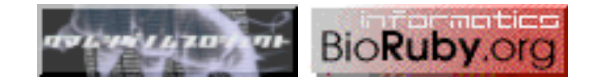

### q--p アンテナの仕組み

- アンテナ
	- Bio**Ruby** の PubMed 検索機能を使用
	- いくつかのジャーナルは頑張って HTML をパース
	- cron で巡回
- たれこみ
	- メールを受け取って MySQL データベースに突っ込む – 整形スクリプトが最ࣷのニュースから HTML を生成

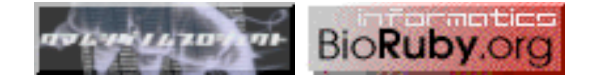

# GMOD/GBrowse w/ KEGG アノテーション

#### ● Stein らのゲノムブラウザ、Ensemble, DAS などと統合 File Edit View Go Bookmarks Tools Window Help http://emodhioruhy.org/  $\Box$ ET情報検索 ETT1-Z ETウォッチ ETメディア ETアーカイブ ETゲノム ET(^) ETincoming V NC 003272 (1- V L V 图 Vワムシゲルプ BioRuby.org Open Bio\* Info : \ \ KEGG ana : Ana \ \ RWikiBioRuby  $\sqrt{\frac{1}{2}}$  directory BioFetch interfa. KEGG ana: Anabaena sp. PCC 7120 50 Kbp の範囲を ana から表示、塩基番号 1,499,798 から 1,549,797 **使い方** [隠す]: ランドマーク、配列の名前、遠伝子名、ローカスなどを使って検索します。ワイルドカード文字として \* を使うことができます。<br>**ランドマーク:** ana, palpha, pbeta, pdelta, pepsilon, pgamma, pzeta. [ヘルプ]  $\blacksquare$  http://gmod.bioruby.org/ ルーラー上でクリックした位置が中心になります。スクロールとズームボタンを使って拡大率と位置を変更します。<br>現在の画面の表示状態を保存するには このリンクをブックマークします。 ランドマークまたは領域 スクロール/ズーム: | 検索 | リセット |  $\frac{1}{454}$ nk  $\frac{1}{1520k}$  $\frac{1}{1530k}$  $\frac{1}{1540k}$ **CDS** Naned gene  $\mathbf{g}$  $P<sub>sp1</sub>$ .<br>cyanate lyase [EC:4.2.1.104] [SP:C photosystem II protein ak-tune molecular chanerone trpS yptophanyl-tRNA synthetase [EC:6.1.1.2] hotosystem I 4.8K protein [SP:PSAX\_ANASP] **+PNP FRNA** scRNA Noncoding / nisc RNAs 3-frame translation (forward) 3-frame translation (reverse) Pathway **a<sub>na000</sub>20**<br>Tetabolism; Carbohydrate Metabolism; Citrate cycle (TCA cycle) ana00910 Metabolism; Energy Metabolism; Nit  $\overline{\mathbf{a}}$ na00260 ana00720 ism; Energy Metabolism; Reductive carboxylate cycle (CO2 fixation) Metabolism: Amino Aci ana00630<br>Metabolism; Carbohydrate Metabolism; Glyoxylate and dicarboxylate metabolism  $\overline{\mathbf{a}}^{00380}$ Metabolism; Amino Acid Metabolism; Tryptophan metabolism  $\overline{\mathbf{a}}^{00970}$  $\left| -1 \right|$

# BRGB

- 自家製ゲノムブラウザ。ポスターの作成に。。
- 全 GenBank, RefSeq
- MySQL バックエンド
- GD で透ける PNG
- SVG も生成可
- 全ゲノムを AO に!

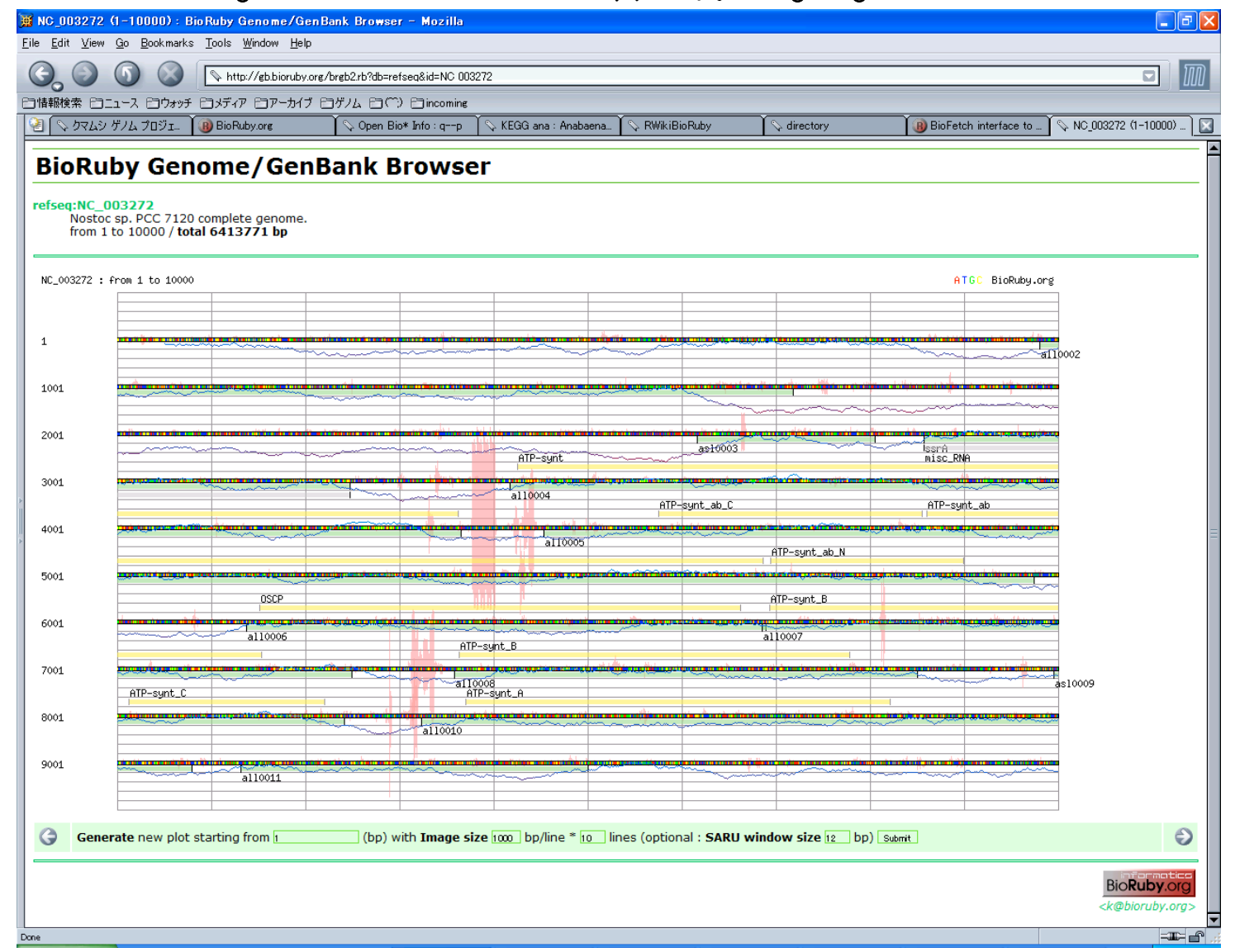

## クマムシゲノムプロジェクト

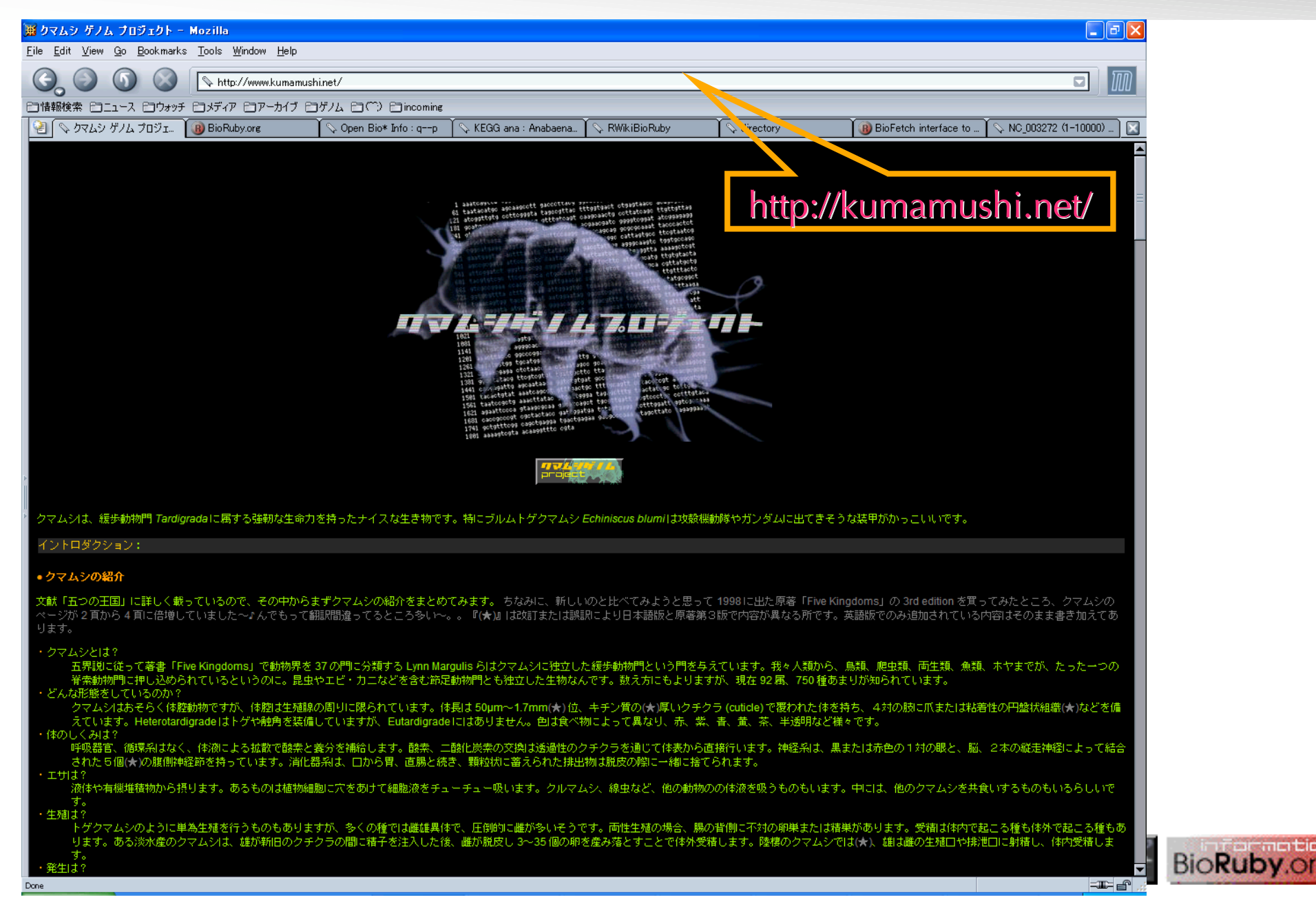

**The Second Second** 

#### クマムシとは

- 緩歩動物門(節足動物じゃないよ)を独り占めする生物
- 体長1mm弱、苔や海を中心にうちの庭~南極まで世界中に分布
- 耐熱、耐冷
	- ほぼ絶対零度の –272℃~151℃までOK
- 耐 X 線

– 57万レントゲンに耐える(人間の致死線量は500)

- 耐圧
	- 600MPa (6000気圧) で 90% の生存率
	- バクテリアと多細胞生物は 30MPa~300MPaで死んじゃう
- 耐乾燥
	- 乾燥状態になると変形、100年後に水をかけて復活

→tun 状態、トレハロース : 極限状態を生き抜くメカニズム

→宇宙旅行の食料、DNA 保存用媒体として?

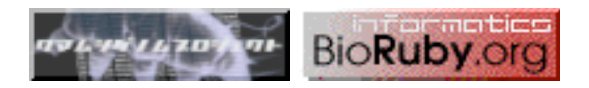

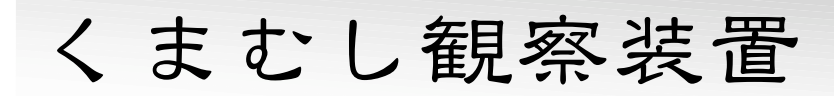

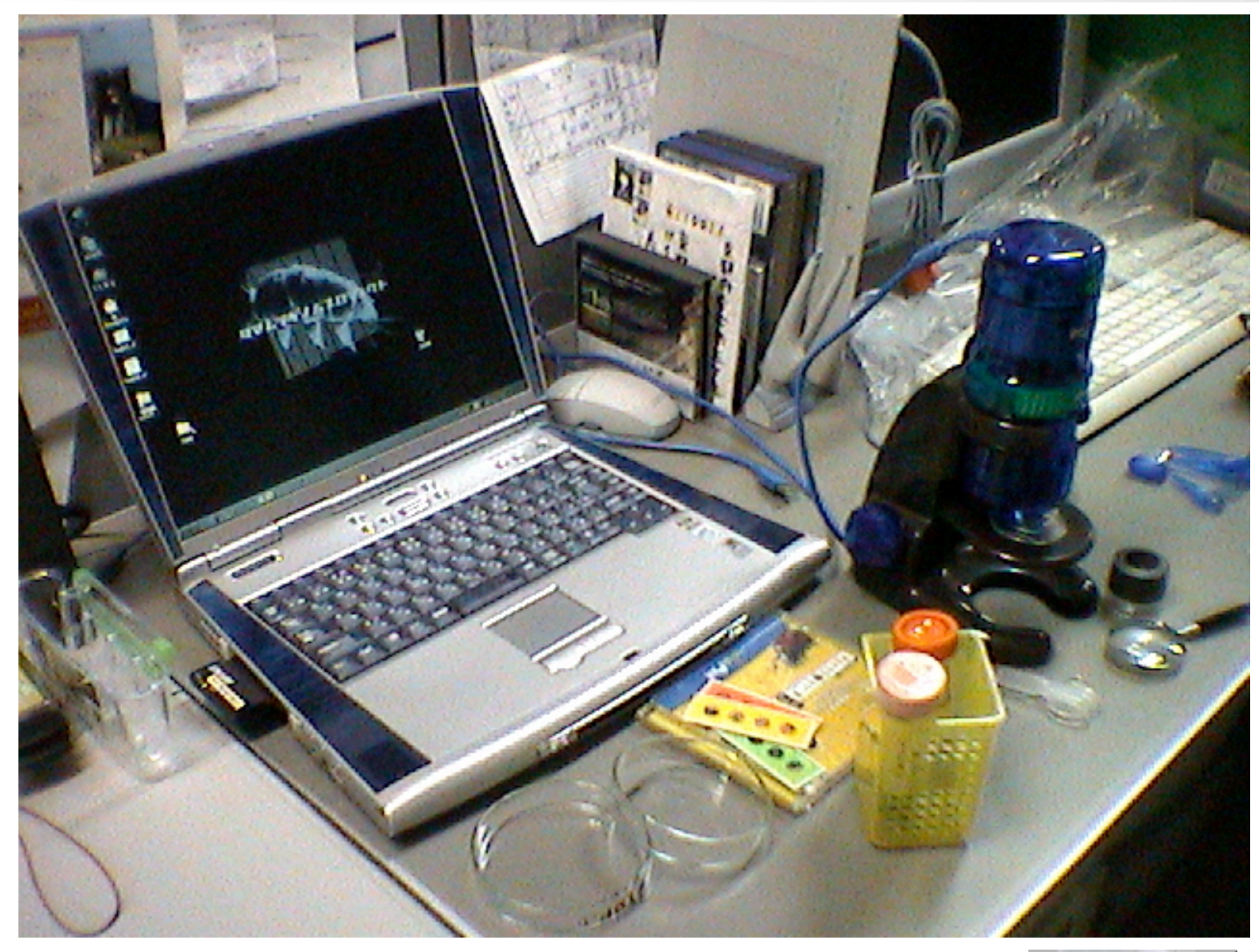

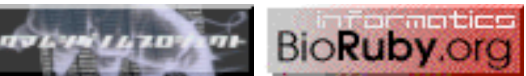

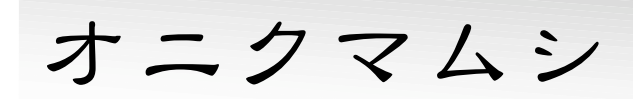

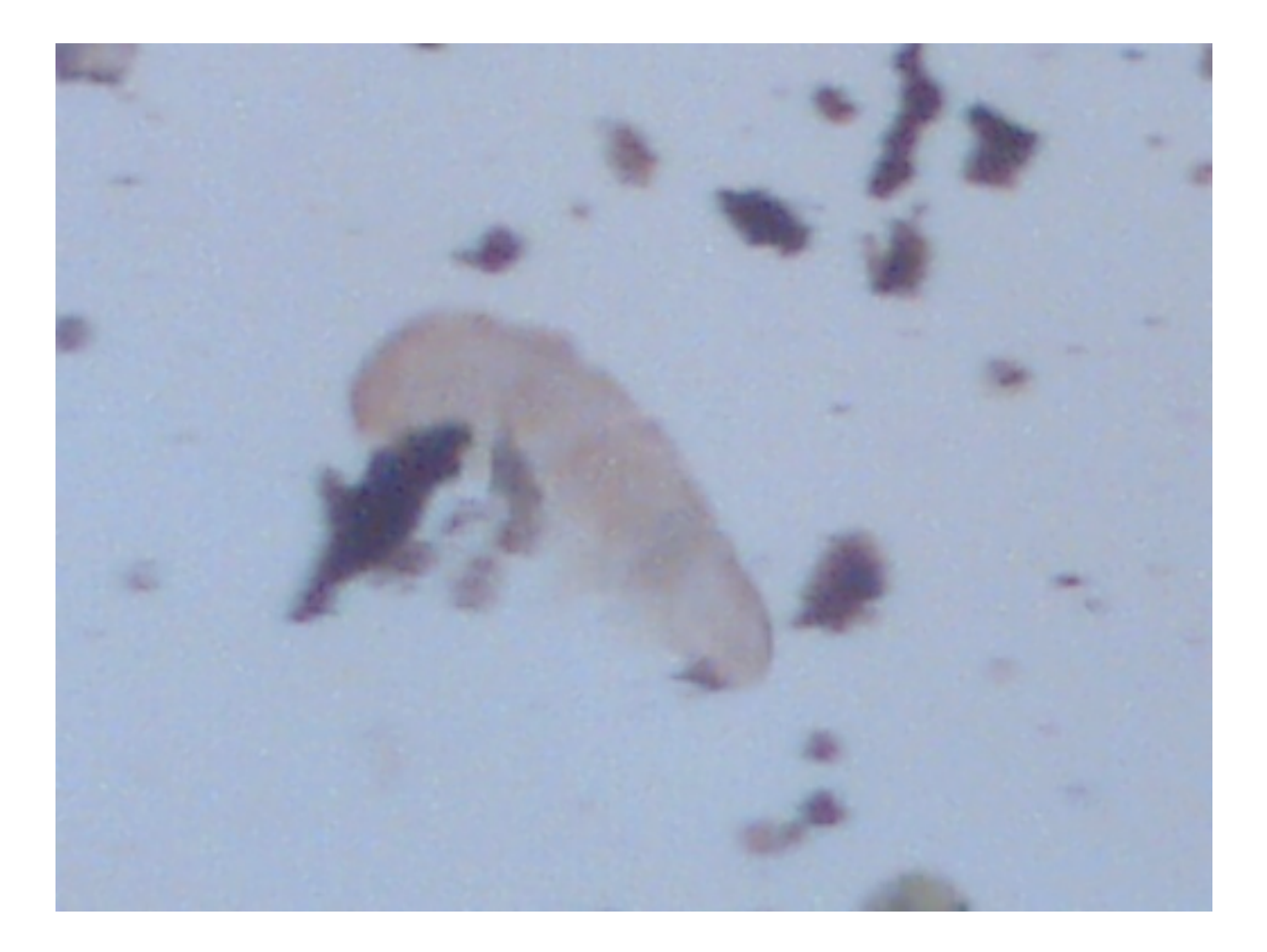

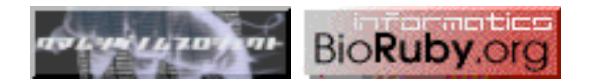

トゲクマムシ

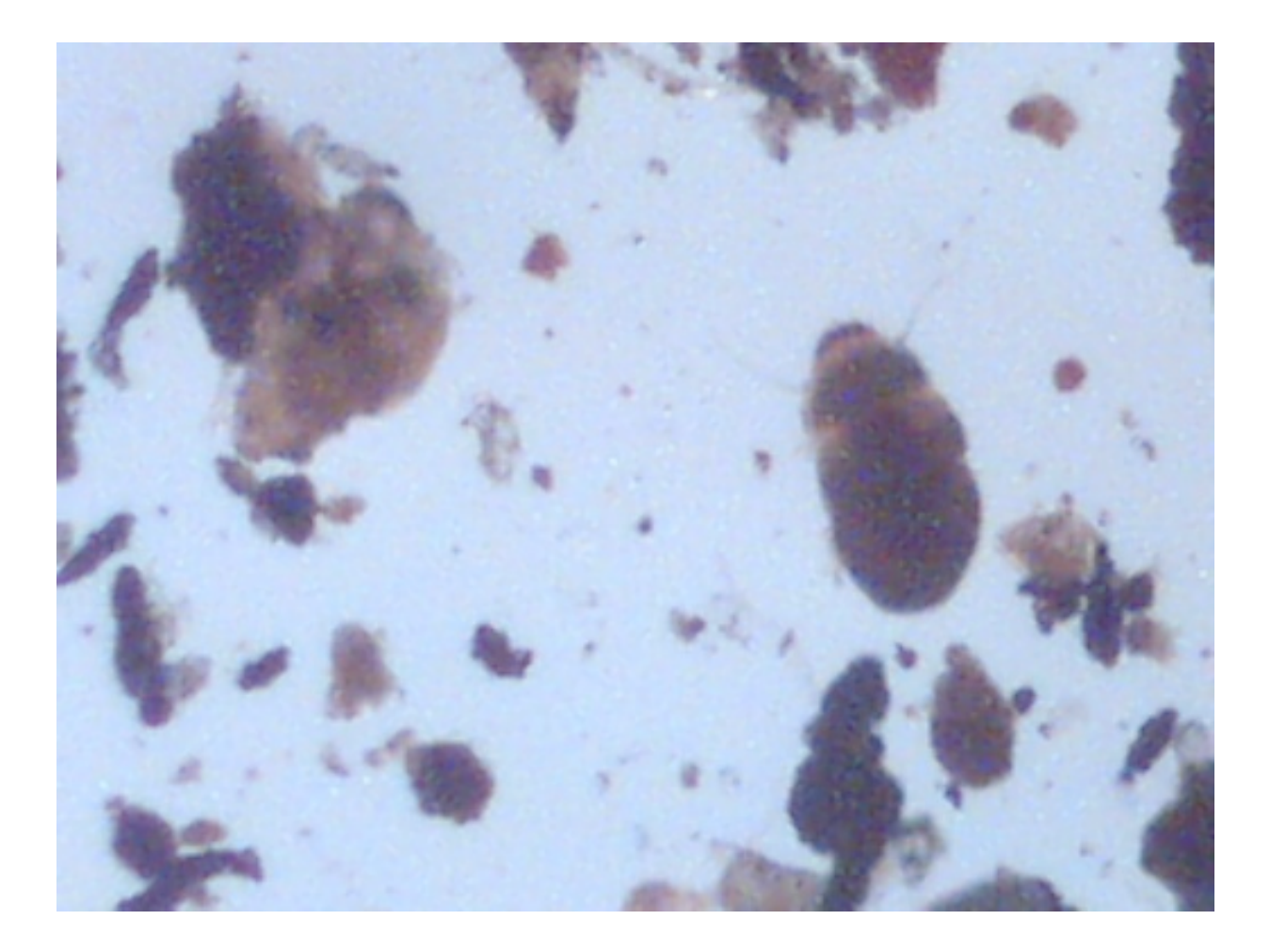

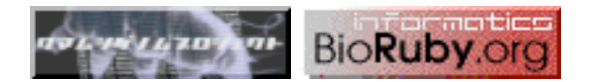

## 棘くまむしムービー

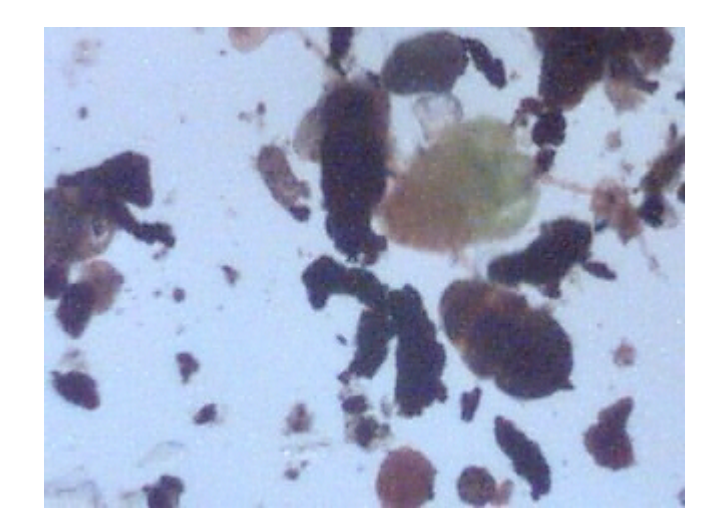

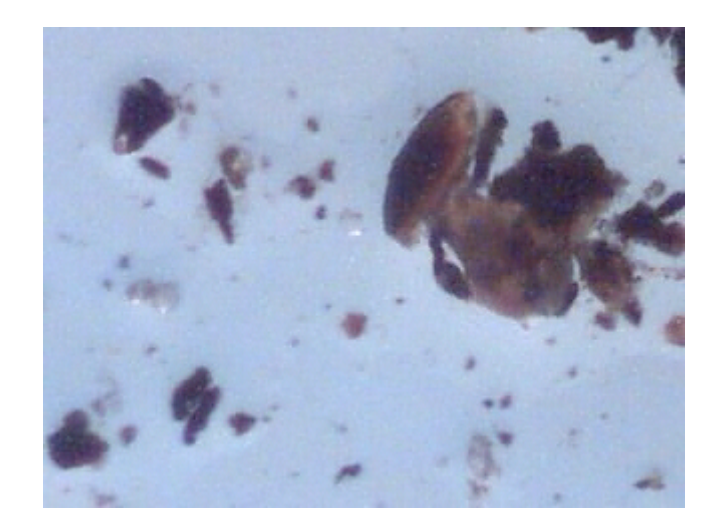

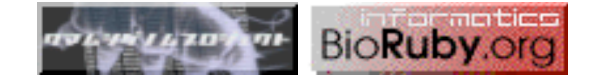

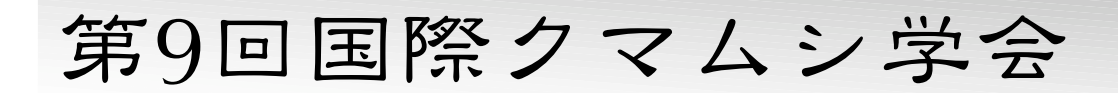

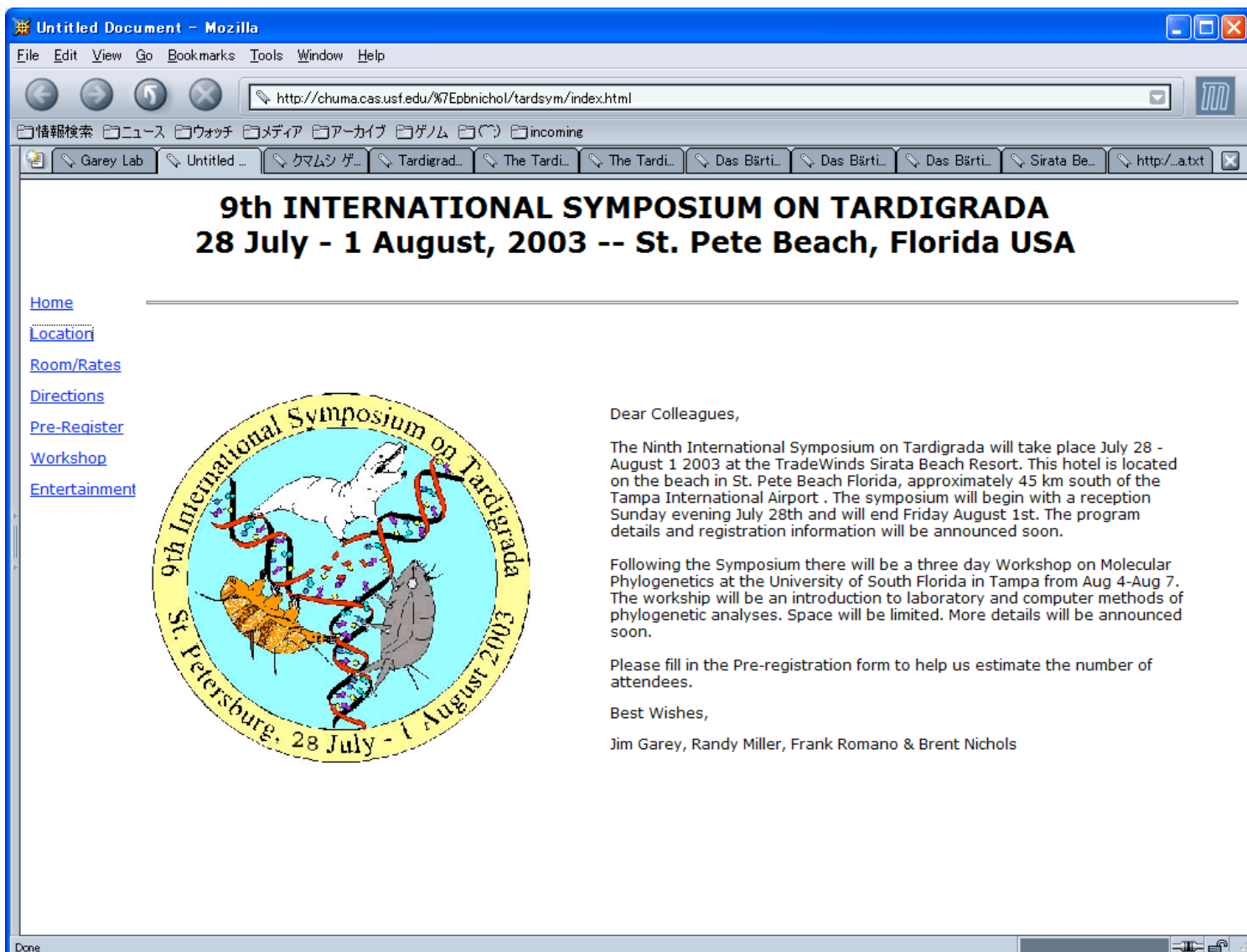

 $\left\| \mathbf{r} \right\|$ 

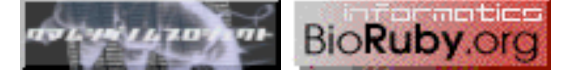

# これからの Bio**Ruby** プロジェクト

- BioSQL, GFF, DAS
- GMOD/GBrowse
- KEGG API
- ドキュメント
- SOAP(DAS, XEMBL, 遺伝研), CORBA アクセスの整備
- EMBOSS, ClustalW, MAFFT など、アライメントクラス
- PATHWAY, SSDB, KO, GO, InterPro
- BioFetch で Entrez E-utils 対応
- PDB 構造系のデータベースクラス、メソッドの開発
- マイクロアレイ系

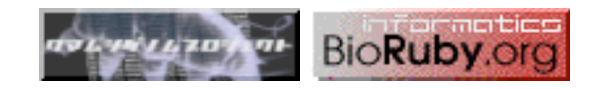

# Bio**Ruby**.org

- 総合情報 http://bioruby.org/
- 開発情報 http://ura.bioruby.org/
- $=$   $\alpha$   $\sim$   $\alpha$  http://q--p.bioruby.org/
- $2 z$  ftp://bioruby.org/
- C V S cvs.bioruby.org
- ML ja@bioruby.org, dev@bioruby.org
- 周い合せ staff@bioruby.org
	- presentation by T. Katayama <k@bioruby.org>
	- クマムシについては http://kumamushi.net/ へ

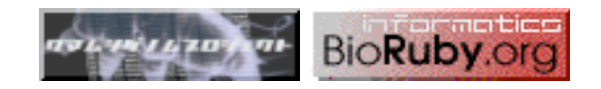